# **『Revit トレーニングブック』 訂正と追加**

## **■P61**

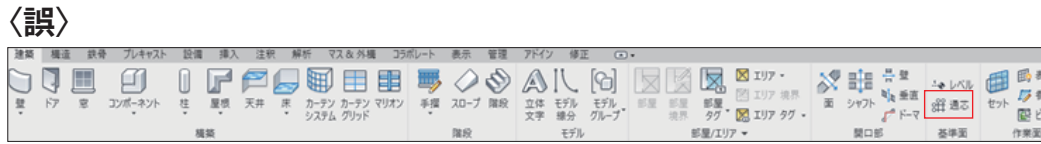

## **〈正〉**

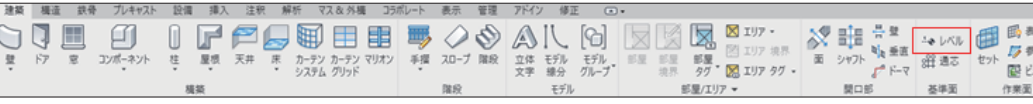

## **■P67**

### **〈誤〉**

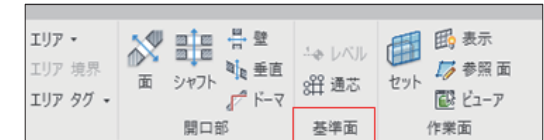

## **〈正〉**

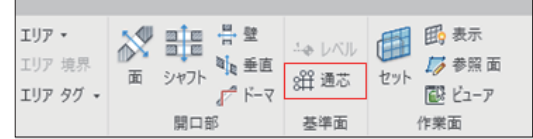

## **■P154**

#### **〈誤〉**

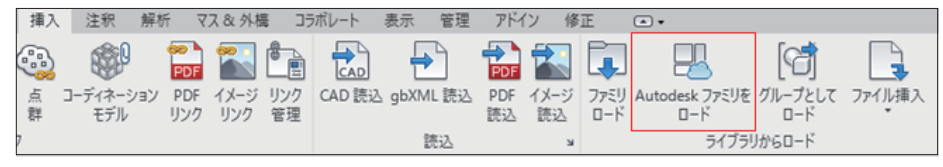

## **〈正〉**

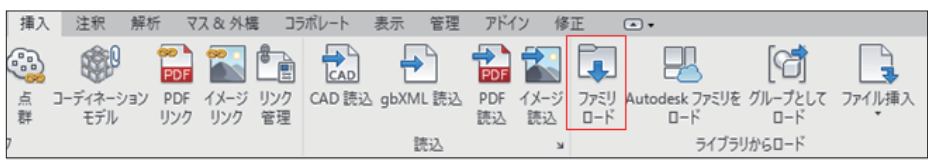

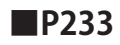

タイプは「コンクリート -200 ㎜」を選択し、基準レベルオフセットを「0.0」に変更します。

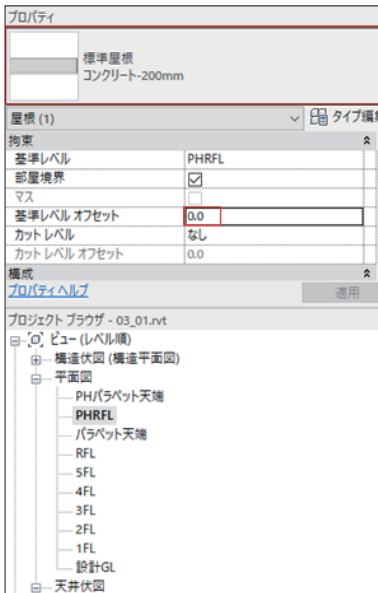

## **〈正〉**

タイプは「コンクリート -200 ㎜」を選択し、基準レベルオフセットを「-200.0」に設定します。

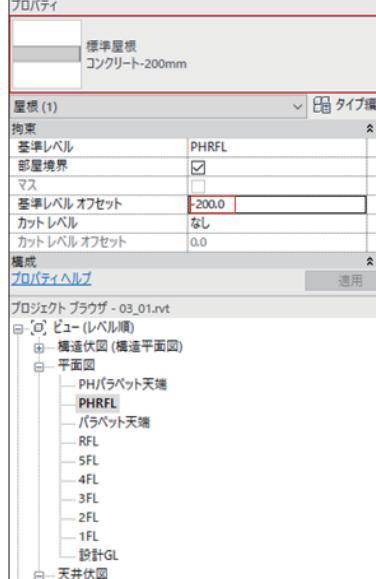

**■P235**

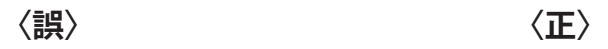

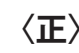

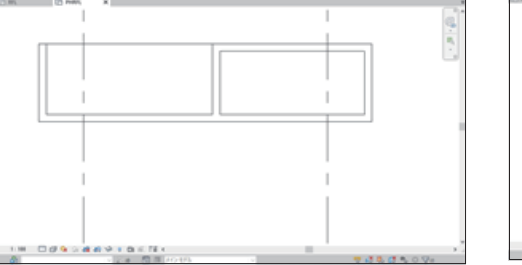

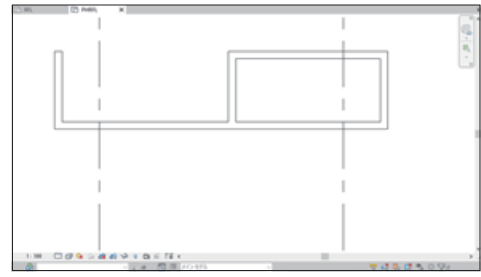

**〈追加〉**※上記の図の次に、テキストと図を追加します。

配置した屋根を表示するには「ビュー範囲」を変更します。

**「PHRFL」**の「ビューテンプレート」を**「なし」**に設定し、

「ビュー範囲」の「ビューの奥行き」を**「下のレベル(パラペット天端)」**に変更します。

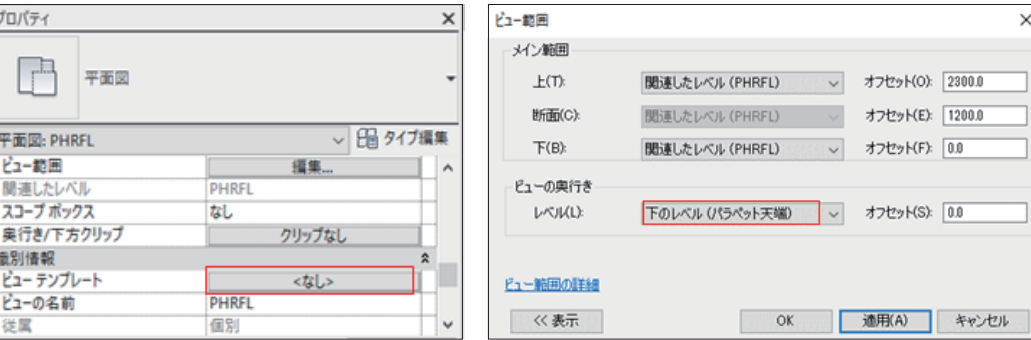

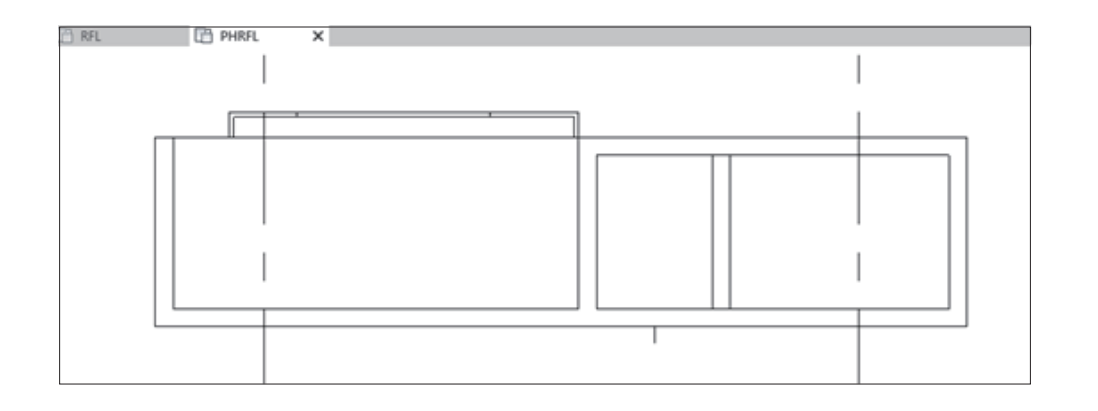